# **Packet Tracer: Situación 1 de división en subredes**

# **Topología**

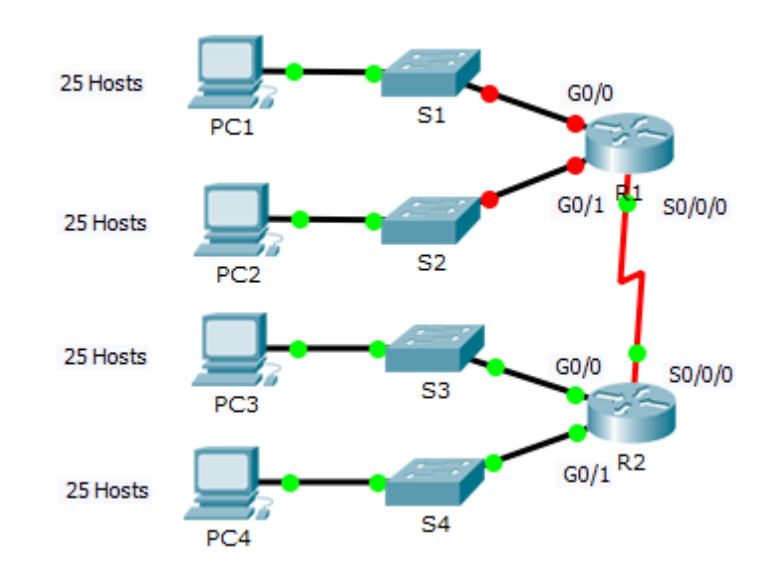

### **Tabla de direccionamiento**

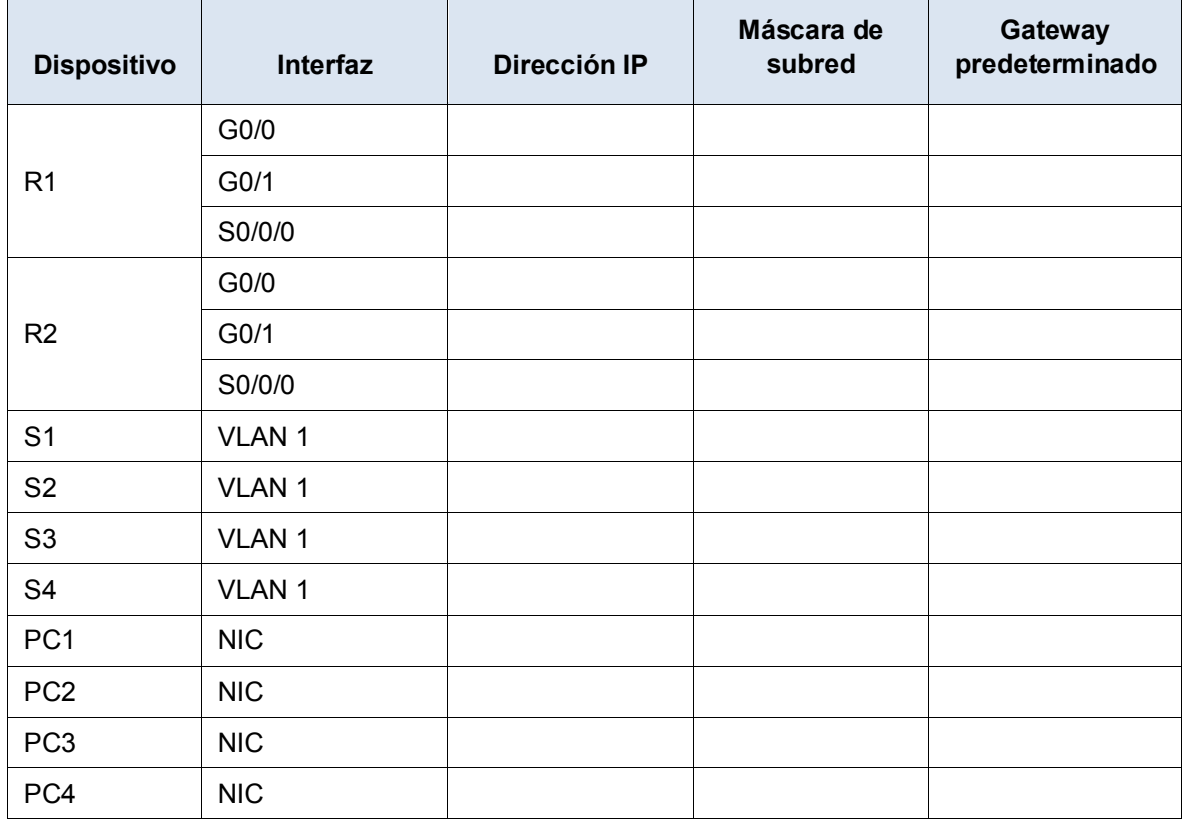

#### **Objetivos**

**Parte 1: Diseñar un esquema de asignación de direcciones IP**

#### **Parte 2: Asignar direcciones IP a los dispositivos de red y verificar la conectividad**

#### **Situación**

En esta actividad, se le asigna la dirección de red 192.168.100.0/24 para que cree una subred y proporcione la asignación de direcciones IP para la red que se muestra en la topología. Cada LAN de la red necesita espacio suficiente como para alojar, como mínimo, 25 direcciones para terminales, el switch y el router. La conexión entre el R1 y el R2 requiere una dirección IP para cada extremo del enlace.

## **Parte 1: Diseñar un esquema de asignación de direcciones IP**

#### **Paso 1: Divida en subredes la red 192.168.100.0/24 en la cantidad adecuada de subredes.**

- a. Según la topología, ¿cuántas subredes se necesitan?
- b. ¿Cuántos bits se deben tomar prestados para admitir la cantidad de subredes en la tabla de topología?
- c.  $\iota$ . Cuántas subredes se crean?
- d. ¿Cuántas direcciones de host utilizables se crean por subred?

**Nota**: si respondió que se necesitaban menos de los 25 hosts requeridos, tomó prestados demasiados bits.

e. Calcule el valor binario para las primeras cinco subredes. Ya se muestra la primera subred.

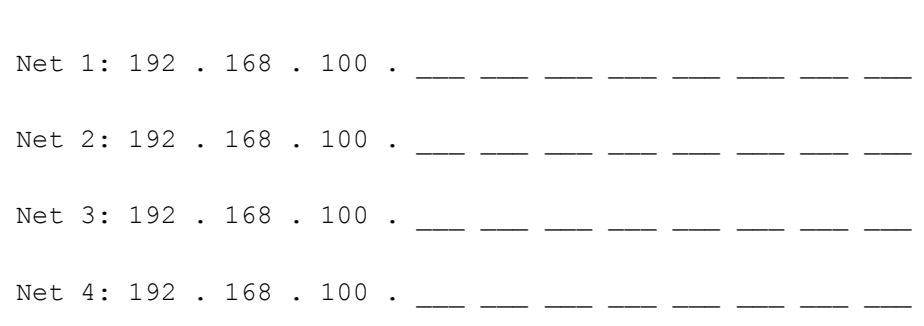

Net 0: 192 . 168 . 100 . 0 0 0 0 0 0 0 0 0

f. Calcule el valor binario y el valor decimal de la nueva máscara de subred.

11111111.11111111.11111111. \_\_\_ \_\_\_ \_\_\_ \_\_\_ \_\_\_ \_\_\_ \_\_\_ \_\_\_

255 . 255 . 255 . \_\_\_\_\_\_

g. Complete la **tabla de subredes**, e indique el valor decimal de todas las subredes disponibles, la primera y la última dirección de host utilizables, y la dirección de difusión. Repita hasta que se incluyan todas las direcciones.

**Nota:** es posible que no utilice todas las filas.

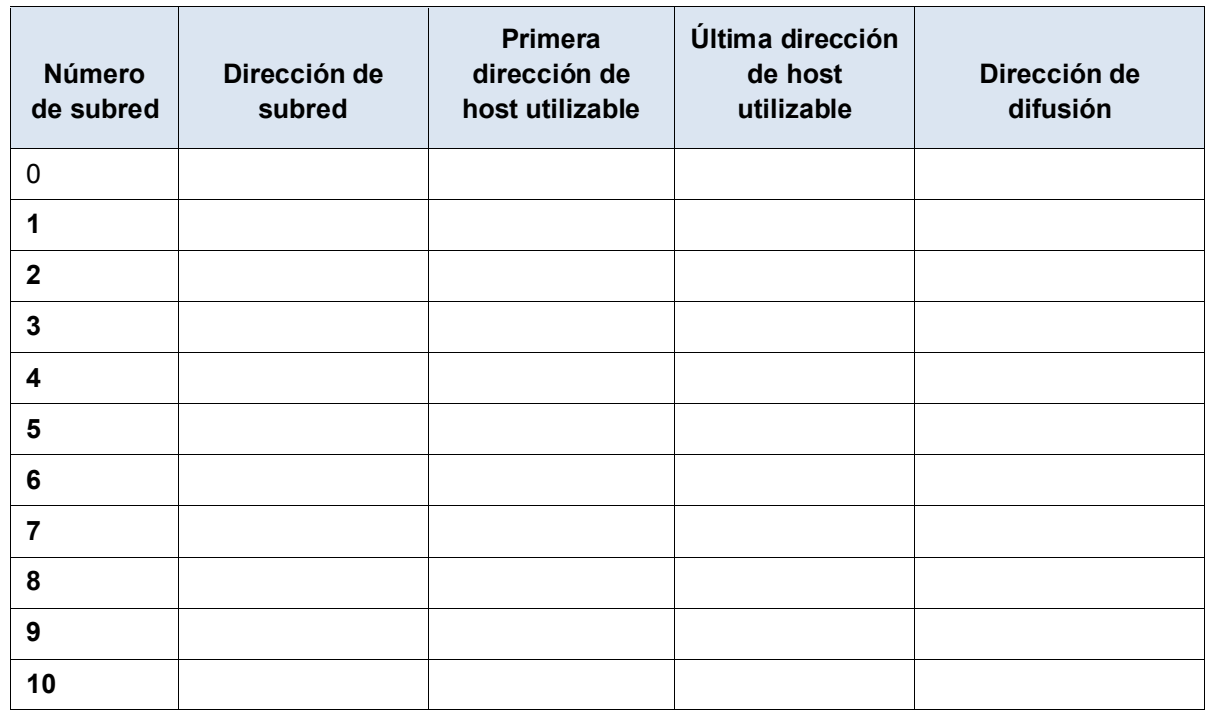

### **Tabla de subredes**

#### **Paso 2: Asigne las subredes a la red que se muestra en la topología.**

- a. Asigne la subred 0 a la LAN conectada a la interfaz GigabitEthernet 0/0 del R1:
- b. Asigne la subred 1 a la LAN conectada a la interfaz GigabitEthernet 0/1 del R1:
- c. Asigne la subred 2 a la LAN conectada a la interfaz GigabitEthernet 0/0 del R2:
- d. Asigne la subred 3 a la LAN conectada a la interfaz GigabitEthernet 0/1 del R2:
- e. Asigne la subred 4 al enlace WAN entre el R1 y el R2:

#### **Paso 3: Registre el esquema de direccionamiento.**

Complete la **tabla de subredes** según las siguientes pautas:

- a. Asigne las primeras direcciones IP utilizables al R1 para los dos enlaces LAN y el enlace WAN.
- b. Asigne las primeras direcciones IP utilizables al R2 para los enlaces LAN. Asigne la última dirección IP utilizable al enlace WAN.
- c. Asigne las segundas direcciones IP utilizables a los switches.
- d. Asigne las últimas direcciones IP utilizables a los hosts.

# **Parte 2: Asignar direcciones IP a los dispositivos de red y verificar la conectividad**

La mayor parte de la asignación de direcciones IP ya está configurada en esta red. Implemente los siguientes pasos para completar la configuración del direccionamiento.

- **Paso 1: Configurar la asignación de direcciones IP en las interfaces de la red LAN del R1.**
- **Paso 2: Configurar la asignación de direcciones IP en el S3, incluido el gateway predeterminado.**
- **Paso 3: Configurar la asignación de direcciones IP en la PC4, incluido el gateway predeterminado.**

#### **Paso 4: Verificar la conectividad.**

Solamente puede verificar la conectividad desde el R1, el S3 y la PC4. Sin embargo, debería poder hacer ping a cada dirección IP incluida en la **tabla de direccionamiento.**

### **Tabla de calificación sugerida**

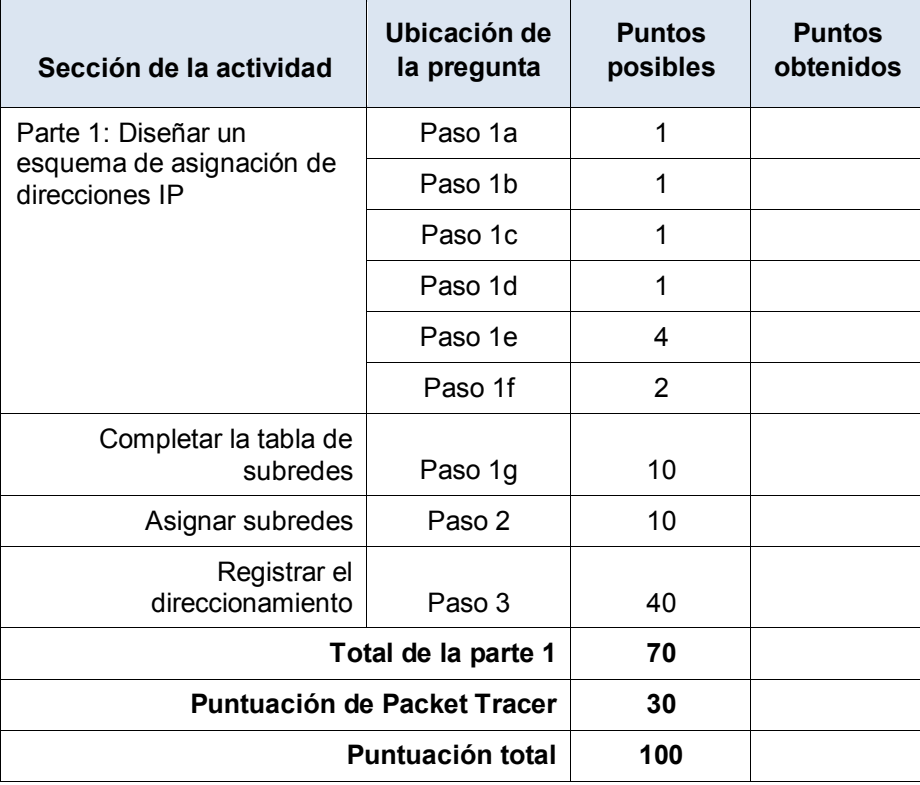